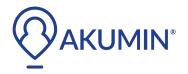

## Athena Referring Practice Onboarding Form

The following form needs to be filled out and submitted to the Akumin Interoperability Team at **it-interops@akumin.com** for referring physician sites that operate on Athena Health EMR.

| Referring Practice Information     |       |      |                                                                          |       |          |  |  |  |  |
|------------------------------------|-------|------|--------------------------------------------------------------------------|-------|----------|--|--|--|--|
| Referring Site Name                |       |      | Athena Org Code (Org Code can be provided by customer request to Athena) |       |          |  |  |  |  |
| Referring Site Location<br>Street  |       | City |                                                                          | State | Zip Code |  |  |  |  |
|                                    |       |      |                                                                          |       |          |  |  |  |  |
| Point of Contact for Testing/Setup |       |      |                                                                          |       |          |  |  |  |  |
| Name                               | Email |      |                                                                          | Phone |          |  |  |  |  |

| List of Referring Physicians (If list exceeds allotted room below, please submit spreadsheet) |           |        |     |       |     |  |  |
|-----------------------------------------------------------------------------------------------|-----------|--------|-----|-------|-----|--|--|
| First Name                                                                                    | Last Name | Suffix | NPI | Phone | Fax |  |  |
|                                                                                               |           |        |     |       |     |  |  |
|                                                                                               |           |        |     |       |     |  |  |
|                                                                                               |           |        |     |       |     |  |  |
|                                                                                               |           |        |     |       |     |  |  |
|                                                                                               |           |        |     |       |     |  |  |
|                                                                                               |           |        |     |       |     |  |  |
|                                                                                               |           |        |     |       |     |  |  |
|                                                                                               |           |        |     |       |     |  |  |
|                                                                                               |           |        |     |       |     |  |  |
|                                                                                               |           |        |     |       |     |  |  |
|                                                                                               |           |        |     |       |     |  |  |
|                                                                                               |           |        |     |       |     |  |  |
|                                                                                               |           |        |     |       |     |  |  |
|                                                                                               |           |        |     |       |     |  |  |
|                                                                                               |           |        |     |       |     |  |  |
|                                                                                               |           |        |     |       |     |  |  |
|                                                                                               |           |        |     |       |     |  |  |
|                                                                                               |           |        |     |       |     |  |  |
|                                                                                               |           |        |     |       |     |  |  |

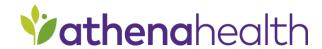

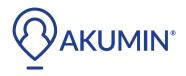

## Athena Referring Practice Onboarding Form

## **Onboarding Process**

- Your Account Executive will complete the form and submit it to the Interoperability Team at Akumin. Interop Team will add appropriate routing rules for the submitted site and referring physician list for electronic order/result data to pass through AthenaNet interface.
- 2. Referring customer site will need to submit a request via their customer support portal or email Athena Health's interface team at athenaNetwork@athenahealth.com to "disable faxing and enable electronic image order and results with the {Alliance operating site} for their AthenaNet EMR instance". Email Communication can CC the Interop team at it-interops@akumin.com

For list of enabled Alliance operating sites reach out to the Interop team at the email listed

3. Once Athena confirms enabling of interface for the referring customer, they can submit imageorder script via instructions documented in document "Streamlined Imaging Orders InterfaceQuick Reference Guide"

Akumin imaging service center will display with an Athena logo \*\* next to the Imaging Facility name. This selection is critical as that the enabled electronic interface listing on the AthenaNet EMR network. (see screen shot)

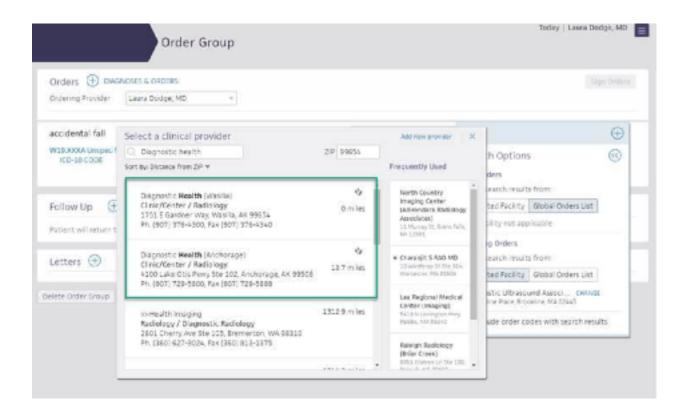

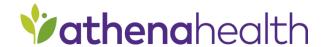